# OptiPlex 3020M/9020M

# Quick Start Guide

Οδηγός γρήγορης έναρξης Краткое руководство по началу работы מדריך התחלה מהירה

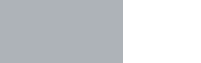

# 1 Connect the keyboard and mouse

Συνδέστε το πληκτρολόγιο και το ποντίκι Ligar o teclado e o rato Подсоедините клавиатуру и мышь חבר את המקלדת ואת העכבר

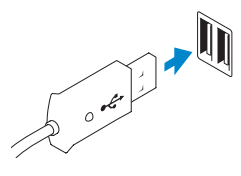

**Or**  $|H|$  Ou  $|H$ <sub>*MM*</sub>  $|H|$ 

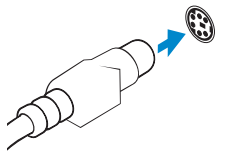

дополнительно) מחבר PS/2 (אופציונלי)

USB Connector Σύνδεσμος USB Conector USB Разъем USB מחבר USB

# PS/2 Connector (optional) Σύνδεσμος PS/2 (προαιρετικά) Conector PS/2 (opcional) Разъем PS/2 (заказывается

# 2 Connect the network cable (optional)

Συνδέστε το καλώδιο δικτύου (προαιρετικά) Ligar o cabo de rede (opcional) Подсоедините сетевой кабель (заказывается дополнительно) חבר את כבל הרשת )אופציונלי(

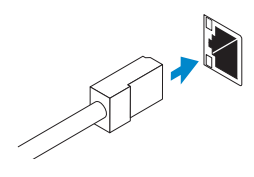

# 3 Connect the display

Συνδέστε την οθόνη Ligar o monitor Подключите дисплей חבר את הצג

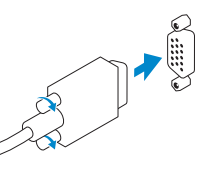

## VGA Connector Σύνδεσμος VGA

Conector VGA Разъем VGA מחבר VGA

DisplayPort Connector Σύνδεσμος DisplayPort Conector DisplayPort Разъем DisplayPort מחבר DisplayPort

Or  $|H|$  Ou  $|HM|$   $M$ 

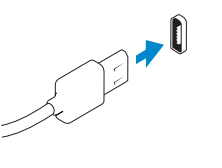

**Or**  $|H|$  Ou  $|M$ или  $|M|$ 

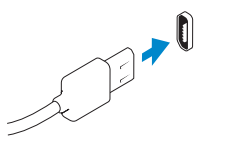

HDMI Connector (optional - 9020M)

Σύνδεσμος HDMI (προαιρετικά - 9020M) Conector HDMI (opcional - 9020M) Разъем HDMI (заказывается дополнительно - 9020M) מחבר HDMI( אופציונלי - M9020)

# 4 Connect the power cable on your computer and display

Συνδέστε το καλώδιο τροφοδοσίας στον υπολογιστή και στην οθόνη σας Ligar o cabo de alimentação do computador e do monitor Подключите кабель питания к компьютеру и дисплею חבר את כבל החשמל במחשב ובצג

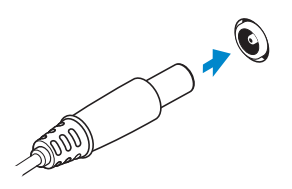

 $H1$ Printed in Poland 2014-05

# 5 Turn on your computer and display

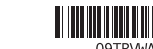

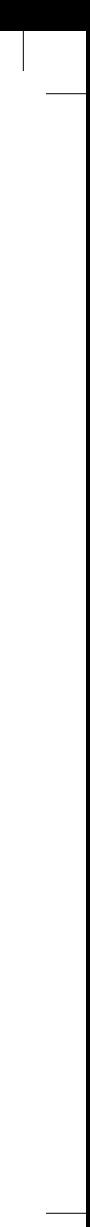

Ενεργοποιήστε τον υπολογιστή και την οθόνη σας Ligar o computador e o monitor Включите компьютер и дисплей הפעל את המחשב והצג

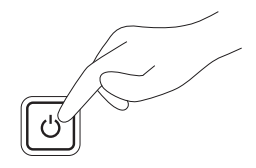

# ⊕ Sign in to your PC

6 Finish Windows setup

Security & Dell Updates <u>and the contract of the contract of the contract of the contract of the contract of the contract of the contract of the contract of the contract of the contract of the contract of the contract of the contract of the contr</u>

Τελειώστε την εγκατάσταση των Windows Concluir a configuração do Windows

Завершите установку Windows | הסתיימה Windows הגדרת

Windows 8

Enable security and updates Ενεργοποιήστε τις ρυθμίσεις για την ασφάλεια και τις ενημερώσεις Activar funcionalidades de segurança

e actualizações

Включите службы обеспечения безопасности и автоматического

обновления אפשר אבטחה ועדכונים

Connect to your network Συνδεθείτε στο δίκτυό σας Estabelecer ligação à rede Подключитесь к сети התחבר לרשת

### Sign in to your Microsoft account or create a local account

Συνδεθείτε στον λογαριασμό σας στη Microsoft ή δημιουργήστε τοπικό λογαριασμό

Iniciar sessão numa conta Microsoft ou criar uma conta local

Войдите в учетную запись Microsoft или создайте локальную учетную запись היכנס לחשבון Microsoft שלך או צור חשבון מקומי

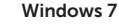

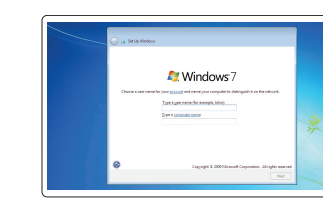

.<br>Creating a possivent is a smart recortly precaution that he<br>omismed-upon. Be purette remember reservation of or fo .<br>Ipisanost čuperezdob .<br>Bilgerjoepersone  $\label{eq:1} \mathbb{E}_{\mathbb{E}}\left\{ \mathbf{y}\in\mathbb{E}\left\{ \mathbb{E}\left\{ \mathbf{y}\right\} \right\} \geq0\right\}$ .<br>Owner a number please that helps you remember your presents.<br>If you finded your present. Windows will show your book.

Die stormmendel setlings<br> Mar entstand konstruktion (1988), bei entstand besons und **O** (send important updates only)<br>On least scorty updates and strain person sphere for Windows **Contractor**<br>Contractor design: computer might be subscribe to security threes.

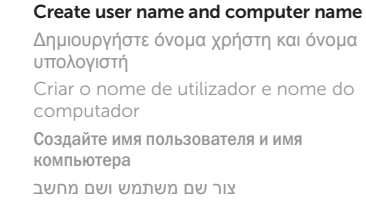

### Set password

Καθορίστε κωδικό πρόσβασης Definir a palavra-passe Задайте пароль הגדרת סיסמה

### Enable updates

Ενεργοποιήστε τις ενημερώσεις Activar as actualizações Включите службу автоматического обновления אפשר עדכונים

© 2014 Dell Inc. © 2014 Microsoft Corporation.

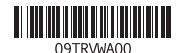

# Computer Power Connector

Σύνδεσμος τροφοδοσίας υπολογιστή Conector de alimentação do computador Разъем питания компьютера מחבר החשמל של המחשב

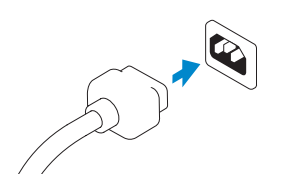

### Monitor Power Connector

Σύνδεσμος τροφοδοσίας οθόνης Conector de alimentação do monitor Разъем питания монитора מחבר החשמל של הצג

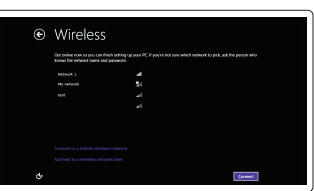

# Features

 $\overline{\phantom{a}}$ 

Δυνατότητες | Funcionalidades | Особенности | תכונות

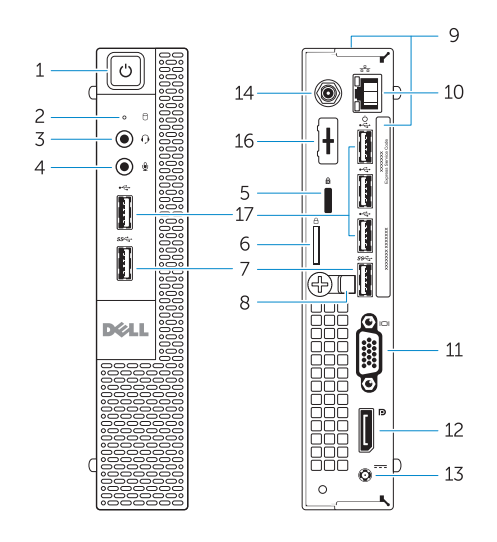

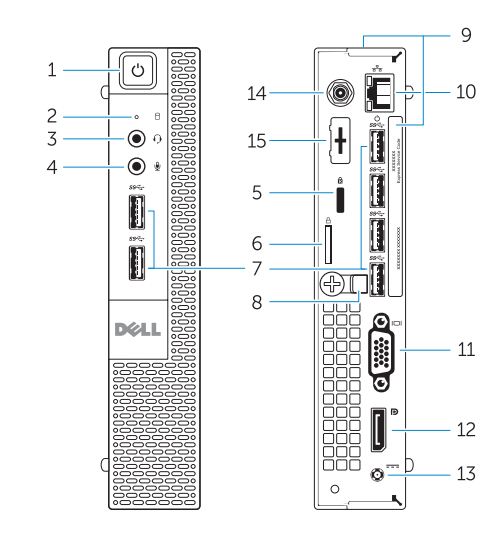

OptiPlex 3020M OptiPlex 9020M

- 1. Power button/Power light
- 2. Hard-drive activity light
- 3. Headset connector
- 4. Microphone connector
- 5. Security cable slot
- 6. Padlock ring
- 7. USB 3.0 connectors
- 8. Cable holder
- 9. Service tag
- 10. Network connector (Integrated Connector Module)
- 11. VGA connector
- 12. DisplayPort connector
- 
- 14. Wi-Fi antennae connector (optional)
- 15. DisplayPort/HDMI/Serial/PS2 connector (optional)
- 16. Serial/PS2 connector (optional)
- 17. USB 2.0 connectors

- 
- 
- 
- 
- 
- 13. Power cable connector

- 1. Κουμπί τροφοδοσίας/ Λυχνία τροφοδοσίας
- 2. Λυχνία δραστηριότητας σκληρού δίσκου
- 3. Σύνδεσμος ακουστικών
- 4. Σύνδεσμος μικροφώνου
- 5. Υποδοχή καλωδίου ασφαλείας
- 6. Κρίκος λουκέτου
- 7. Σύνδεσμοι USB 3.0
- 8. Συγκρατητής καλωδίου
- 9. Ετικέτα εξυπηρέτησης
- 10. Σύνδεσμος δικτύου (ενσωματωμένη μονάδα συνδέσμου)
- 
- 12. Conector DisplayPort
- 13. Conector do cabo de alimentação
- 14. Conector de antenas Wi-Fi (opcional)
- 15. Conector DisplayPort/HDMI/Série/ PS2 (opcional)
- 16. Conector Série/PS2 (opcional)
- 17. Entradas USB 2.0

- 12. Σύνδεσμος DisplayPort
- 13. Σύνδεσμος καλωδίου τροφοδοσίας
- 14. Σύνδεσμος κεραιών Wi-Fi (προαιρετικά)
- 15. Σύνδεσμος DisplayPort/HDMI/ σειριακός/PS2 (προαιρετικά)
- 16. Σύνδεσμος σειριακός/PS2 (προαιρετικά)
- 17. Σύνδεσμοι USB 2.0
- 
- 
- 
- 11. Σύνδεσμος VGA
- לחצן הפעלה/נורית הפעלה . 1
- נורית פעילות של כונן קשיח . 2
- מחבר לדיבורית אישית . 3
- מחבר מיקרופון . 4
- חריץ כבל אבטחה . 5
- טבעת של מנעול תליה . 6
- מחברי 3.0 USB . 7
- מחזיק כבלים . 8
- תג שירות . 9
- 10. מחבר רשת (מודול מחבר משולב)
	-
	- 12. מחבר DisplayPort
	-
- 1. Botão de alimentação/luz de alimentação
- 2. Luz de actividade da unidade de disco rígido
- 3. Conector para auscultadores
- 4. Conector para microfone
- 5. Ranhura do cabo de segurança
- 6. Anel para cadeado
- 7. Entradas USB 3.0
- 8. Suporte de cabos
- 9. Etiqueta de serviço
- 10. Conector de rede (módulo de conector integrado)
- 11. Conector VGA
- 14. מחבר אנטנת Wi-Fi (אופציונלי)
- 15. מחבר HDMI/DisplayPort/טורי/PS2<br>אופציונלי)
	- 16. מחבר טורי/PS2 (אופציונלי)
		- 1717מחברי 2.0 USB

- Ρυθμιστικοί φορείς και ασφάλεια Regulamentos e segurança Соответствие нормативным требованиям и технике безопасности
- 11. מחבר VGA
- 
- 13. מחבר כבל חשמל

- 1. Кнопка питания/индикатор питания
- 2. Индикатор работы жесткого диска
- 3. Разъем для наушников
- 4. Разъем для микрофона
- 5. Гнездо для защитного троса
- 6. Кольцо для навесного замка
- 7. Разъемы USB 3.0
- 8. Фиксатор кабеля
- 9. Метка обслуживания
- 10. Сетевой разъем (встроенный модуль разъема)
- 11. Разъем VGA
- 12. Разъем DisplayPort

# 13. Разъем кабеля питания

- 14. Антенный разъем Wi-Fi (заказывается дополнительно)
- 15. Разъем DisplayPort/HDMI/ последовательного порта/PS2 (заказывается дополнительно)
- 16. Разъем последовательного порта/PS2 (заказывается дополнительно)
- 17. Разъемы USB 2.0

### Product support and manuals

Υποστήριξη και εγχειρίδια προϊόντων Suporte de produtos e manuais Техническая поддержка и руководства по продукту

# תמיכה ומדריכים למוצר Contact Dell

dell.com/support dell.com/windows8

Επικοινωνία με την Dell | Contactar a Dell Обратитесь в компанию Dell פנה אל Dell|

dell.com/contactdell

### Regulatory and safety

תקנות ובטיחות

dell.com/regulatory\_compliance

Regulatory model

Μοντέλο κατά τους ρυθμιστικούς φορείς | Modelo regulamentar Модель согласно нормативной документации דגם תקינה |

# OptiPlex 3020M: D08U OptiPlex 9020M: D09U

### Regulatory type

Τύπος κατά τους ρυθμιστικούς φορείς | Tipo regulamentar Тип согласно нормативной документации סוג תקינה |

OptiPlex 3020M: D08U001

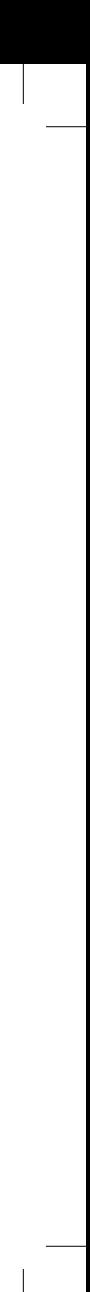

OptiPlex 9020M: D09U001

### Computer model

Μοντέλο υπολογιστή | Modelo do computador Модель компьютера דגם מחשב |

OptiPlex 3020M OptiPlex 9020M

# Explore resources

Εξερεύνηση πόρων | Explorar os recursos Узнайте больше בדוק משאבים |

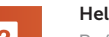

### Help and Tips

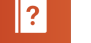

Βοήθεια και συμβουλές | Ajuda e sugestões Помощь и подсказки | ועצות עזרה

### My Dell

Η Dell μου | Meu Dell Мой компьютер Dell | Dell שלי

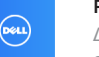

# Register your computer

Δήλωση του υπολογιστή σας | Registar o computador רשום את המחשב שלך | компьютер Зарегистрируйте